#### Näin saat yhteyden kirkon työntekijään Teams -sovelluksella.

#### SUOMEN EV. LUT. KIRKKO<sup>T</sup>

1.

Työntekijä lähettää sinulle kutsun sähköpostilla. Napauta linkkiä **Liity Microsoft Teams kokoukseen**.

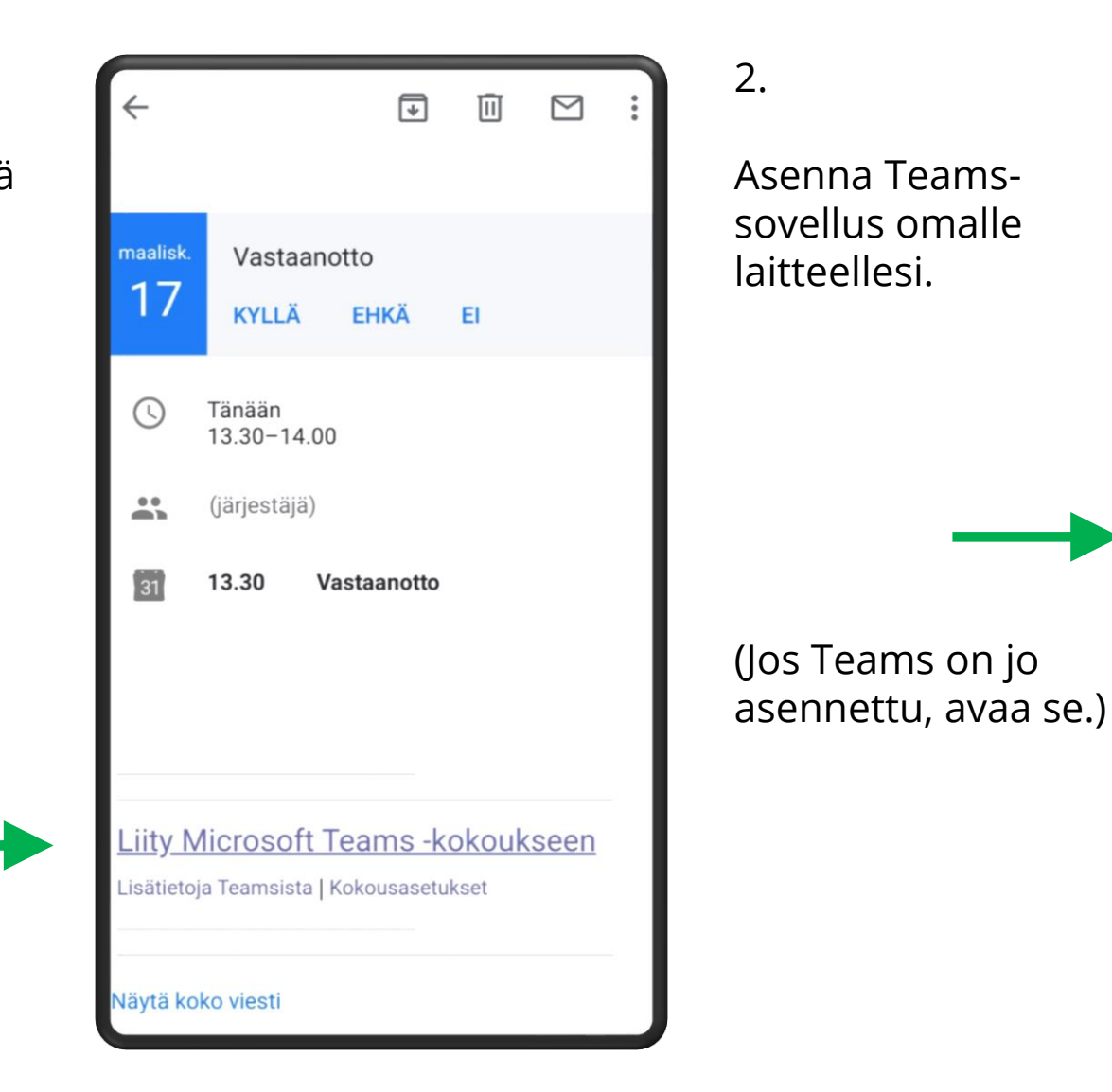

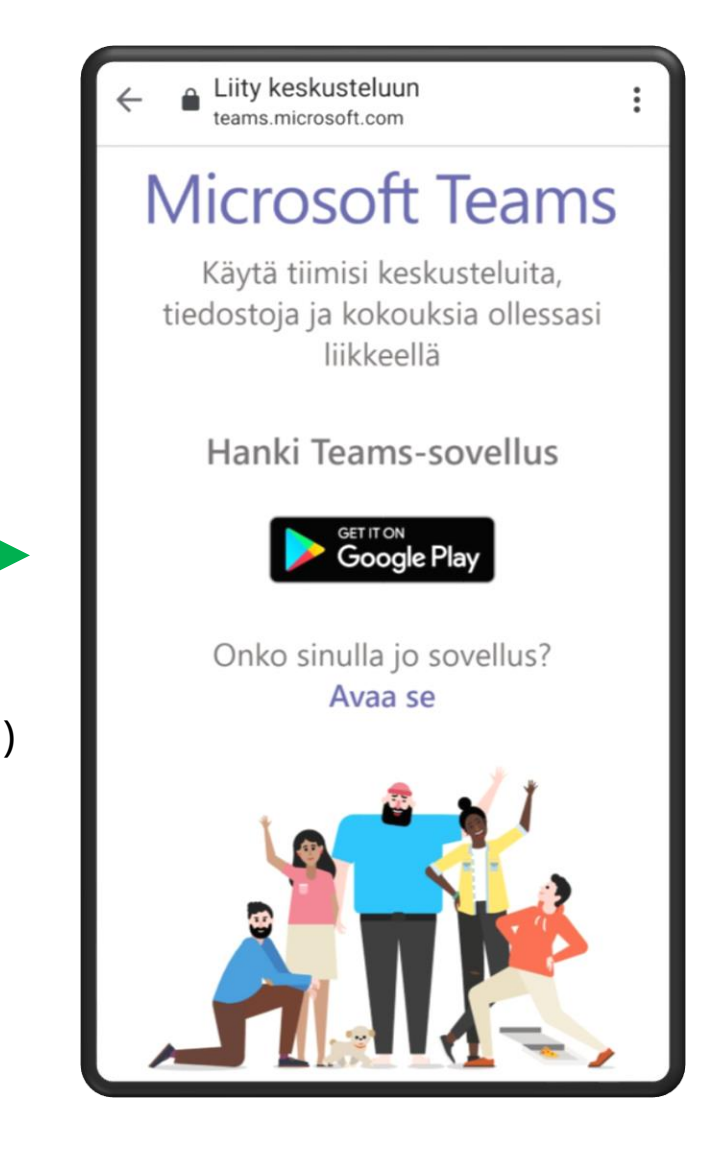

## SUOMEN EV. LUT. KIRKKOT

3.

Teams -sovellus on maksuton. Napauta **Asenna** .

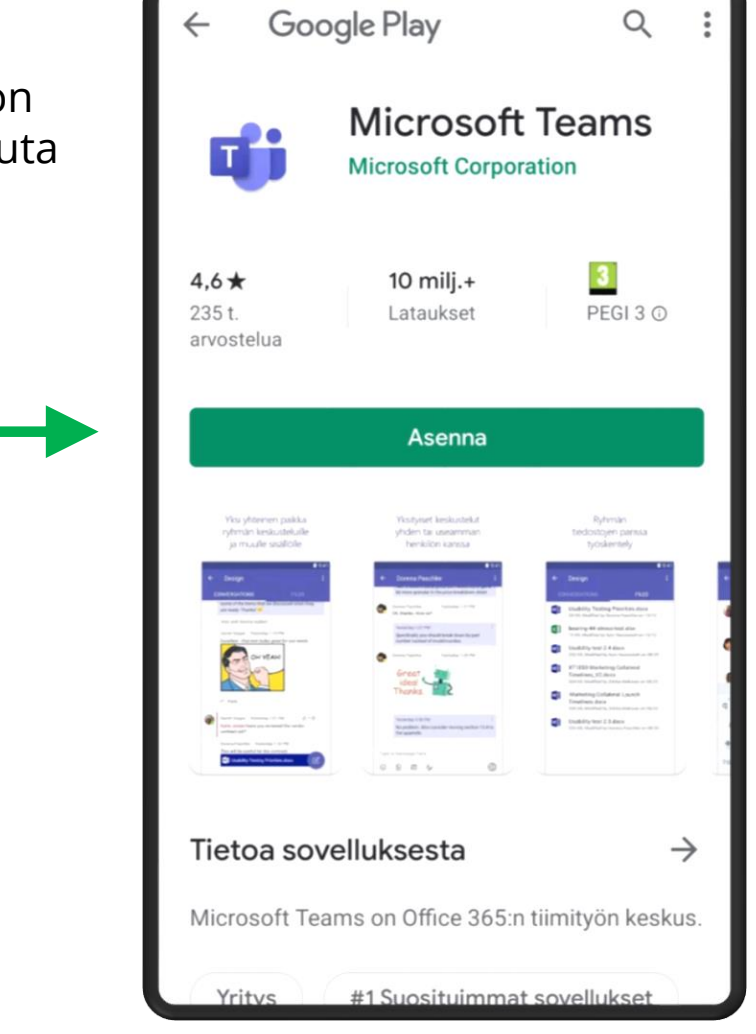

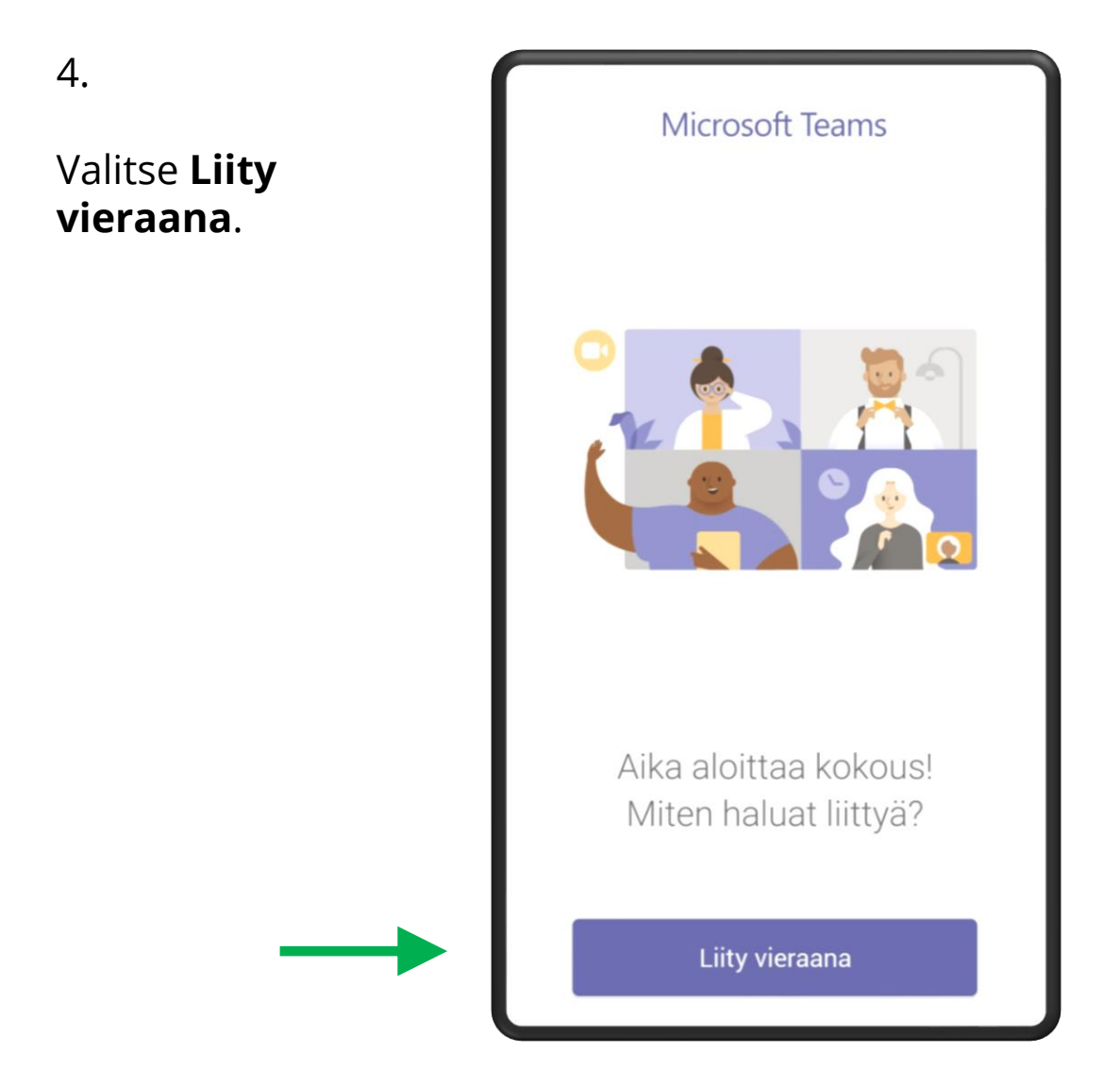

# SUOMEN EV. LUT. KIRKKOT

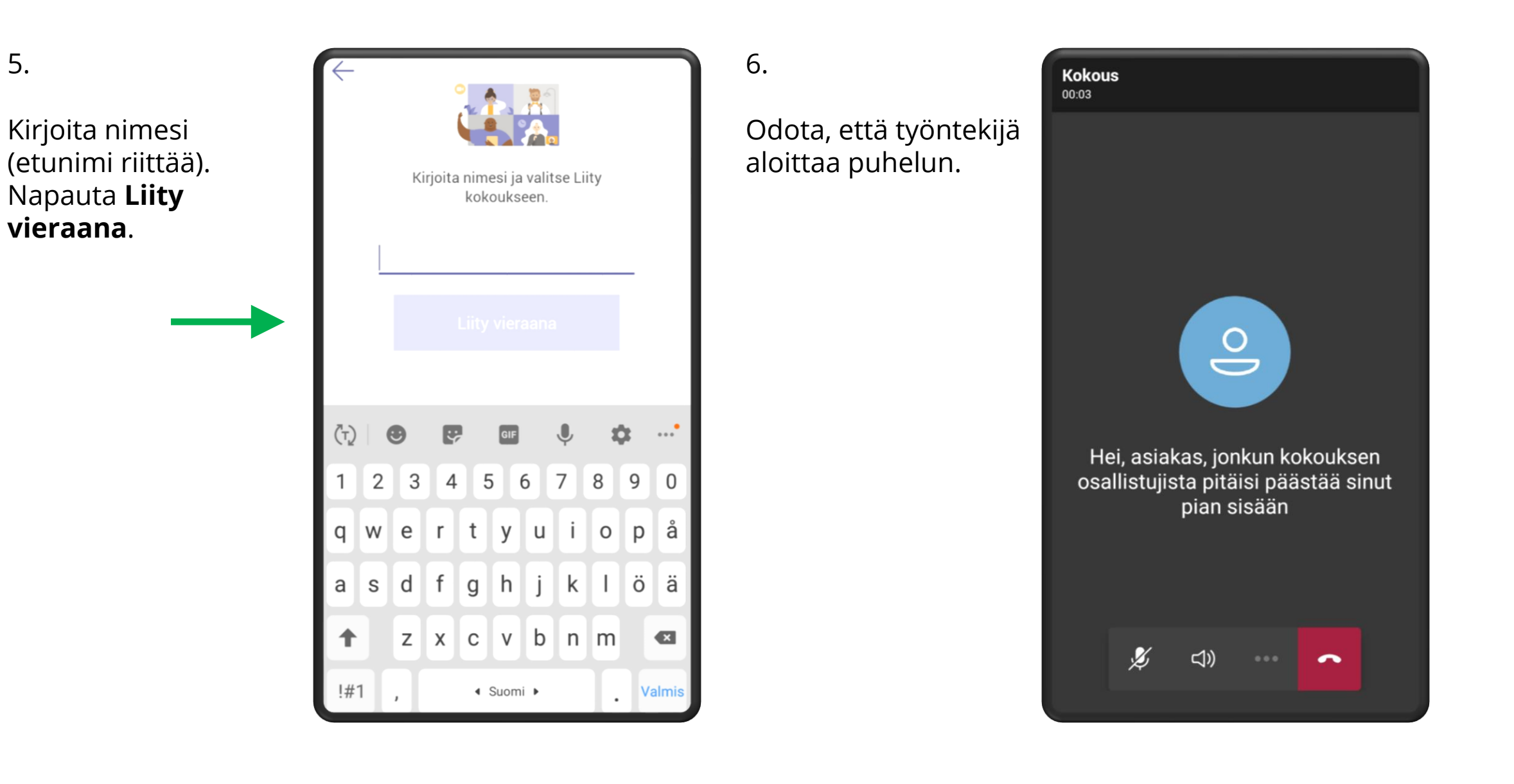

# SUOMEN EV. LUT. KIRKKOT

7.

Laita mikrofoni ja kamera päälle ruudun alaosan symboleita painamalla.

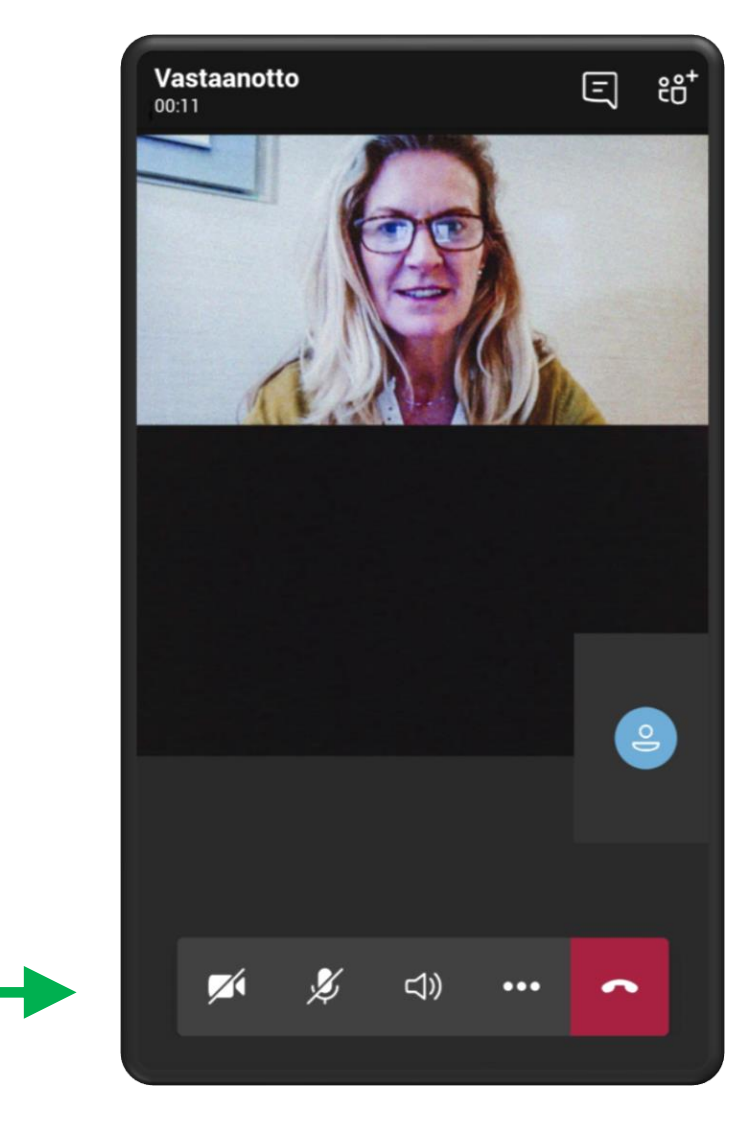

Valmis!

8.

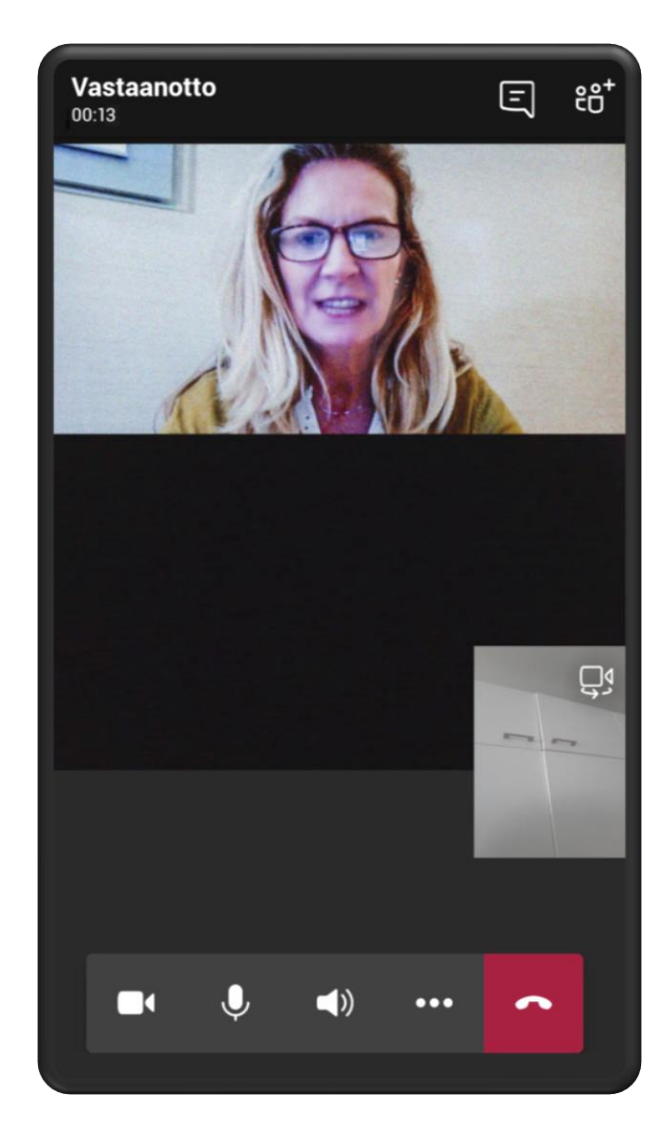